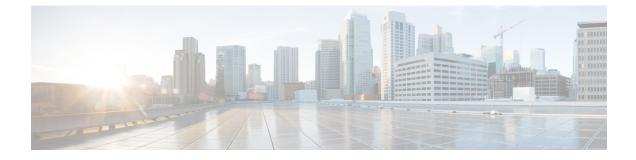

## **Interface TX Utilization**

• Interface TX Utilization, on page 1

## **Interface TX Utilization**

This alarm monitors transmitting traffic information and is triggered when interface TX utilization is outside the range you specify. To configure this alarm, do the following:

## Procedure

| Step 1  | In the main window, click 🔢 > Configure > Policies.                                                                                                    |
|---------|----------------------------------------------------------------------------------------------------|
| Step 2  | Click Add Policy.                                                                                                    |
| Step 3  | Enter a policy name in the <b>Name</b> field.                                                                                                    |
| Step 4  | Under Triggers, click Add Rules.                                                                                                    |
| Step 5  | Click Interface TX Utilization.                                                                                                    |
| Step 6  | Click Next.                                                                                                    |
| Step 7  | By default, the rule is enabled. Toggle the switch to DISABLED if you do not want to activate the rule yet.                                                                                        |
| Step 8  | Use the slider to indicate utilization ranges that will trigger this alarm. Crosswork Cloud will send a notification if utilization is within the range indicated by the color red and ALARM text. |
| Step 9  | Under the Severity drop-down list, select the severity level you want defined for this alarm.                                                                                                    |
| Step 10 | Make any other necessary interface and endpoint notification configurations, then click Save.                                                                                                    |

I